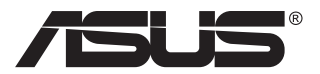

# **Serija VG28UQL1A LCD monitor**

# **Korisnički priručnik**

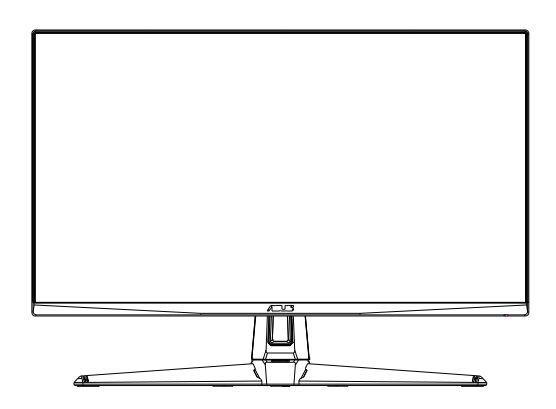

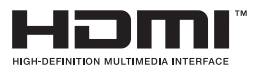

# **Sadržaj**

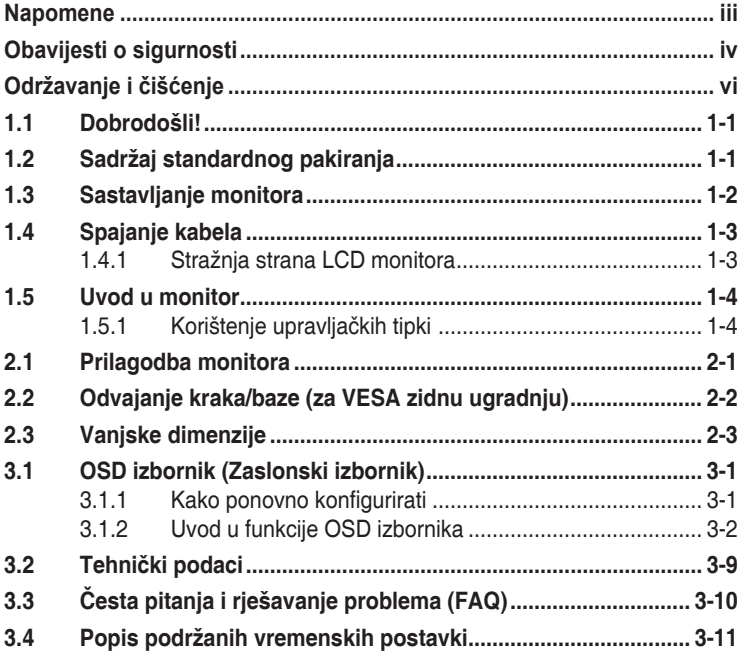

Copyright © 2019 ASUSTeK COMPUTER INC. Sva prava su zadržana.

Ni jedan dio ovog priručnika, uključujući u njemu opisane proizvode i softver, ne smije se bez izričite pismene suglasnosti tvrtke ASUSTeK COMPUTER INC. ("ASUS") reproducirati, prenositi, prepisivati, pohranjivati u sustavu gdje se mu se može ponovo pristupiti ili prevoditi na bilo koji jezik, u bilo kojem obliku ili na bilo koji način, osim dokumentacije koju prodavatelj čuva u svrhu izrade sigurnosne kopije.

Jamstvo ili servis proizvoda neće biti produženi ako: (1) je proizvod popravljan, modificiran ili izmijenjen, osim ako takav popravak, modifikaciju ili izmjenu nije pismeno odobrio ASUS; ili (2) je serijski broj proizvoda zamrljan ili nedostaje.

ASUS DAJE OVAJ PRIRUČNIK U STANJU "KAKAV JEST" BEZ IKAKVIH JAMSTAVA, IZRIČITIH ILI IMPLICIRANIH, UKLJUČUJUĆI BEZ OGRANIČENJA NA IMPLICIRANA JAMSTVA ILI UVJETE ZA PRODAJU ILI PRIKLADNOST ZA POJEDINU SVRHU. NI U KOJEM SLUČAJU ASUS, NJEGOVI DIREKTORI, SLUŽBENICI, ZAPOSLENICI ILI AGENTI NEĆE SNOSITI ODGOVORNOST NI ZA KAKVU INDIREKTNU, POSEBNU, SLUČAJNU ILI POSLJEDIČNU ŠTETU (ZBOG GUBITKA POSLOVA, GUBITKA ILI KORIŠTENJA PODATAKA, PREKIDA POSLOVANJA I SLIČNO), ČAK I AKO JE ASUS UPOZOREN NA MOGUĆNOST DA DOĐE DO TAKVIH ŠTETA ZBOG KVARA ILI GREŠKE U OVOM PRIRUČNIKU ILI PROIZVODU.

SPECIFIKACIJE I INFORMACIJE SADRŽANE U OVOM PRIRUČNIKU SU UREĐENE SAMO ZA INFORMATIVNU SVRHU, MOGU SE PROMIJENITI U BILO KOJEM TRENUTKU BEZ PRETHODNE OBAVIJESTI I NE SMATRAJU SE KAO OBAVEZA ASUS. ASUS NE PREUZIMA NIKAKVU ODGOVORNOST NI OBAVEZU ZA BILO KAKVE GREŠKE ILI NETOČNOSTI KOJE SE MOGU POJAVITI U OVOM PRIRUČNIKU, UKLJUČUJUĆI PROIZVODE I SOFTVERE OPISANE U NJEMU.

Nazivi proizvoda i tvrtki iz ovog priručnika mogu, ali ne moraju, biti registrirani zaštitni znakovi ili proizvodi zaštićeni autorskim pravima pripadajućih vlasnika, te služe samo za potrebe identifikacije ili objašnjenja i na korist vlasniku bez namjere kršenja.

### <span id="page-2-0"></span>**Napomene**

### **Izjava Savezne komisije za komunikacije**

Ovaj uređaj sukladan je zahtjevima dijela 15 FCC propisa. Rukovanje njime podliježe ovim dvama uvjetima:

- uređaj ne smije stvarati štetne smetnje, i
- uređaj mora biti u mogućnosti prihvatiti svaku smetnju, uključujući smetnju koja može izazvati neželjeni rad.

Ovaj uređaj je ispitan i utvrđeno je da udovoljava ograničenjima koja vrijede za klase B digitalne uređaje, u skladu s člankom 15 FCC propisa. Ova ograničenja postavljena su da pruže razumnu zaštitu od štetnog djelovanja u stambenim instalacijama. Ovaj uređaj stvara, koristi i može emitirati radiofrekvencijsku energiju i ako se ne postavi i ne koristi u skladu s uputama proizvođača može izazvati štetno djelovanje na radiokomunikacije. Međutim ne postoje jamstva da se smetnje ipak neće pojaviti u pojedinim dijelovima instalacije. Ako ovaj uređaj izazove štetno djelovanje na radijski ili televizijski prijem, što se može utvrditi isključivanjem i uključivanjem uređaja, korisnik može pokušati problem smetnji riješiti provedbom jedne ili više od ovih mjera:

- Preusmjerite ili premjestite antenu prijemnika.
- Povećajte udaljenost između uređaja i prijemnika.
- Opremu i prijamnik priključiti na različite utičnice.
- Potražite savjet i pomoć prodavača ili iskusnog radio / TV tehničara.

### **Izjava kanadskog ureda za komunikacije**

Ovaj digitalni uređaj ne prelazi ograničenja emisije šuma za uređaje klase B prema propisima o radijskim smetnjama kanadskog ureda za komunikacije.

Ovaj digitalni aparat klase B ispunjava zahtjeve kanadske norme ICES-003.

FAT

## <span id="page-3-0"></span>**Obavijesti o sigurnosti**

- Prije podešavanja monitora pažljivo pročitajte svu dokumentaciju koju ste dobili u pakiranju.
- Da spriječite opasnost od električnog udara, monitor nemojte izlagati kiši i vlazi.
- Nemojte otvarati kućište monitora. Opasni visoki naponi unutar monitora mogu uzrokovati ozbiline tielesne ozljede.
- Ako je električno napajanje oštećeno, nemojte ga popravljati sami. Obratite se kvalificiranom servisnom tehničaru ili dobavljaču.
- Prije korištenja proizvoda, pobrinite se da svi kabeli budu propisno priključeni i da kabeli napajanja nisu oštećeni. Ako uočite bilo kakvo oštećenje, odmah kontaktirajte vašeg dobavljača.
- Prorezi i otvori na stražnjoj i gornjoj strani kućišta služe za ventilaciju monitora. Nemojte zaklanjati ove otvore. Uređaj ne smijete postaviti blizu ili iznad radijatora ili izvora topline ako nije omogućena odgovarajuća ventilacija.
- Monitor se smije napajati samo iz izvora napajanja koji je naveden na natpisnoj pločici. Ako niste sigurni koji vrstu napajanja imate doma, potražite savjet trgovca ili lokalne elektrodistribucije.
- Koristite odgovarajući utikač za napajanje koji je sukladan lokalnom standardu za napajanje.
- Nemojte preopterećivati produžne kablove. Preopterećenje može dovesti do požara ili električnog udara.
- Izbjegavajte prašinu, vlažnost i ekstremne temperature. Monitor nemojte postavljati u područja koja mogu postati mokra. Stavite monitor na stabilnu površinu.
- Izvucite utikač iz utičnice za vrijeme nevremena s grmljavinom ili ako uređaj nećete koristiti u dužem vremenskom periodu. Ovim ćete zaštititi monitor od oštećenja koja mogu nastati od prenaponskih udarnih valova.
- Ne gurajte predmete i ne prolijevajte tekućinu bilo koje vrste u otvore na kućištu monitora.
- Kako biste osigurali zadovoljavajući rad, monitor koristite samo s UL računalima koja imaju odgovarajuće utičnice s oznakom 100 - 240 V AC.
- Električna utičnica mora se postaviti blizu opreme i mora biti lako dostupna.
- Ako naiđete na tehničke probleme s monitorom, obratite se ovlaštenom serviseru ili dobavljaču.
- Osigurajte priključak uzemljenja prije ukopčavanja mrežnog utikača u izvor napajanja. Zatim, prilikom odvajanja priključka uzemljenja, pazite da ga odvojite nakon iskopčavanja mrežnog utikača iz izvora napajanja.

### **UPOZORENJE**

Uporaba slušalica ili naglavnog kompleta može dovesti do gubitka sluha zbog prekomjernog zvučnog tlaka.

Provjerite da se u razvodnom električnom sustavu instalacije zgrade nalazi automatski osigurač za 120/240 V, 20 A (maksimalno).

Ako kabel za napajanje ima 3-polni utikač, ukopčajte ga u uzemljenu 3-polnu utičnicu. Nemojte onemogućiti kontakt za uzemljenje na kabelu za napajanje, npr. priključivanjem 2-polnog adaptera. Kontakt za uzemljenje ima važnu sigurnosnu funkciju.

Izjava o sukladnosti: Ovaj uređaj sukladan je zahtjevima koji su postavljeni u direktivi komisije o usklađivanju zakona država članica koji se odnose na direktivu o elektromagnetskoj kompatibilnosti (2014/30/EU), niskonaponsku direktivu (2014/35/EU), ErP direktivu (2009/125/EC) i RoHS direktivu (2011/65/EU). Proizvod je testiran i sukladan s usuglašenim standardom opreme za informacijske tehnologije, usuglašeni standardi objavljeni su u Direktivama Službenog lista Europske Unije.

# <span id="page-5-0"></span>**Održavanje i čišćenje**

- Prije podizanja ili promjene položaja monitora preporučuje se odvajanje kabela i kabela za napajanje. Prilikom postavljanja monitora na njegovo mjesto pridržavajte se propisanih tehnika za podizanje. Prilikom podizanja ili nošenja monitora, držite ga za rubove. Nemojte podizati zaslon za stalak ili kabel.
- Čišćenje. Isključite monitor i odvojite kabel za napajanje. Očistite površinu monitora mekom nenagrizajućom krpom koja ne ostavlja vlakna. Tvrdokorne mrlje uklonite krpom koja je natopljena blagim sredstvom za čišćenje.
- Izbjegavajte korištenje sredstava za čišćenje koja sadrže alkohol ili aceton. Koristite sredstvo za čišćenje koje je namijenjeno za uporabu za LCD zaslon. Sredstvo za čišćenje nemojte prskati po zaslonu jer ono može kapnuti u monitor i uzrokovati električni udar.

#### **Sljedeći simptomi uobičajeni su za monitor:**

- Zbog prirode fluorescentnog svjetla, zaslon može treperiti za vrijeme prvog korištenja. Titranje će nestati ako isključite i ponovno uključite sklopku za uključivanje.
- Možda će na zaslonu biti zona s malo neujednačenim intenzitetom osvjetljenja, ovisno o rasporedu na vašoj radnoj površini.
- Ako se ista slika prikazuje satima, nakon promjene slike može ostati naknadna slika prethodnog zaslona. Zaslon će se polagano oporavljati ili možete isključiti sklopku za uključivanje.
- Ako zaslon postane crn, trepće ili više ne radi, obratite se prodavaču ili servisnom centru kako biste ga popravili. Nemojte sami popravljati zaslon!

### **Korištene konvencije u ovom vodiču**

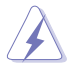

UPOZORENJE: Informacije za sprečavanje ozljeda kod izvršavanja zadatka.

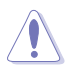

OPREZ: Informacije kojih se trebate pridržavati da biste izbjegli oštećenje dijelova pri izvršavanju zadataka.

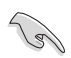

VAŽNO: Informacije kojih se MORATE pridržavati da biste izvršili zadatak.

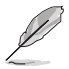

NAPOMENA: Savjeti i dodatne informacije koje pomažu pri izvršavanju zadataka.

### **Gdje pronaći više informacija**

Pogledajte sljedeće izvore za dodatne informacije i za nadogradnju proizvoda i softvera.

#### **1. ASUS web stranice**

ASUS web stranice pružaju ažurirane informacije o hardverskim i softverskim ASUS proizvodima. Posjetite **<http://www.asus.com>**

#### **2. Dodatna dokumentacija**

Dobavljač vam uz proizvod u pakiranju može isporučiti i dodatnu dokumentaciju. Takvi dokumenti nisu dio standardnog paketa.

### **Ograničenja u svezi opasnih tvari (Indija)**

Ovaj proizvod usklađen je s "Pravilima Indije o e-otpadu (upravljanje otpadom), 2016." i zabranjuje korištenje olova, žive, heksavalentnom kroma, polibromnih bifenila (PBB) i polibromnih bifenilnih etera (PBDE) u koncentraciji koja premašuje 0,1% mase u homogenim materijalima i 0,01% mase u homogenim materijalima za kadmij osim izuzetaka navedenih u Odjeljku 2 istih Pravila.

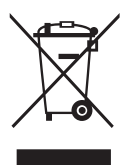

### **Zbrinjavanje otpadne opreme korisnika u privatnim kućanstvima u Europskoj uniji**

Ovaj simbol na proizvodu ili na ambalaži označava da se proizvod ne smije zbrinjavati s ostalim komunalnim otpadom. Umjesto toga ste dužni svoju opremu zbrinuti tako što ćete je predati na propisano sabirno mjesto za recikliranje otpadne električne i elektroničke opreme. Odvojeno prikupljanje i recikliranje otpadne opreme u vrijeme zbrinjavanja pomoći će u očuvanju prirodnih resursa i osigurati njezino recikliranje na način koji štiti ljudsko zdravlje i okoliš. Više informacija o tome gdje svoju otpadnu opremu možete predati na recikliranje, zatražite od lokalnog gradskog ureda, službe za zbrinjavanje komunalnog otpada ili trgovine u kojoj ste kupili proizvod.

### <span id="page-7-0"></span>**1.1 Dobrodošli!**

Hvala što ste kupili ovaj ASUS® LCD monitor!

Najnoviji ASUS LCD monitor sa širokim zaslonom pruža jasniji, širi i svjetliji prikaz, kao i niz značajki koje poboljšavaju iskustvo gledanja.

Uz ove značajke možete uživati u udobnosti i raskošnom vizualnom iskustvu koje vam monitor donosi!

### **1.2 Sadržaj standardnog pakiranja**

Provjerite da li se u pakiranju nalazi sljedeće:

- $\checkmark$  LCD monitor
- Vodič za brzi početak rada
- $\checkmark$  Jamstvena kartica
- $\checkmark$  1x adapter napajanja
- $\checkmark$  1x DisplayPort kabel (opcija)
- $\checkmark$  1x HDMI kabel (opcija)
- $\checkmark$  1x Kabel za USB3.0 (opcija)

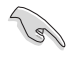

• Ako su neke od gore navedenih stavki oštećene ili nedostaju, odmah se obratite dobavljaču.

### <span id="page-8-0"></span>**1.3 Sastavljanje monitora**

### **Sastavljanje monitora:**

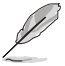

• Tijekom sklapanja kraka/baze monitora preporučujemo zadržavanje monitora u njegovoj EPS ambalaži (Expanded Polystyrene).

- 1. Poravnajte otvor za vijak na kraku s ugrađenim vijkom na bazi. Zatim umetnite bazu u krak.
- 2. Pričvrstite postolje za krak okretanjem ugrađenog vijka.

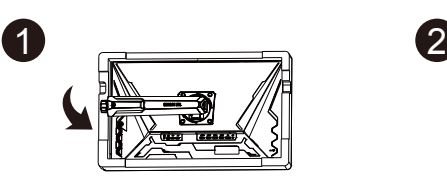

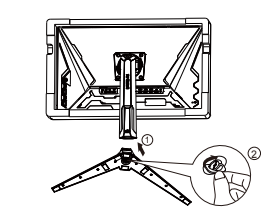

### <span id="page-9-0"></span>**1.4 Spajanje kabela**

**1.4.1 Stražnja strana LCD monitora**

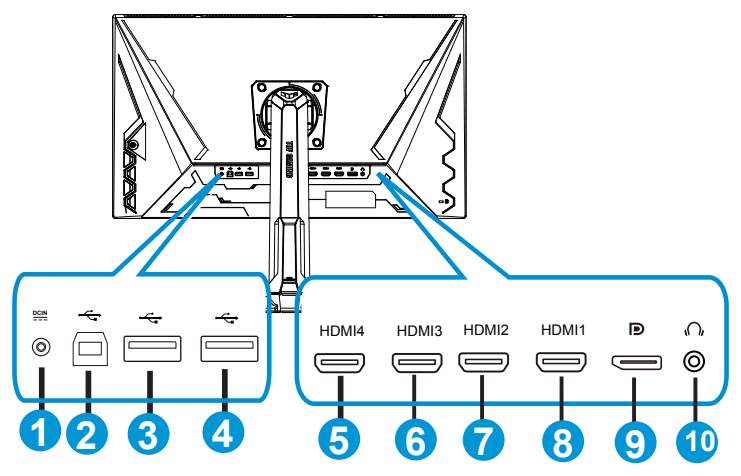

- 1. DC-IN priključak
- 2. USB priključak prema računalu
- 3. USB priključak prema opremi
- 4. USB priključak prema opremi
- 5. HDMI-4 (V2.0)
- 6. HDMI-3 (V2.0)
- 7. HDMI-2 (V2.1)
- 8. HDMI-1 (V2.1)
- 9. DisplayPort
- 10. Priključak izlaza za slušalice

### <span id="page-10-0"></span>**1.5 Uvod u monitor**

### **1.5.1 Korištenje upravljačkih tipki**

Upravljačkom tipkom na dnu monitora možete podešavati postavke slike.

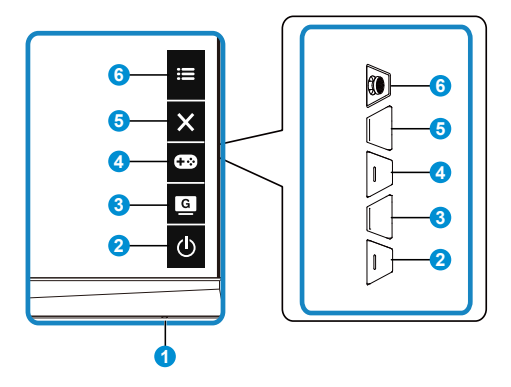

- 1. Indikator napajanja:
	- U nastavku je tablica s definicijama boja indikatora napajanja.

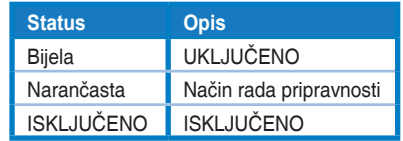

- 2. Gumb Napajanje:
	- Pritisnite ovaj gumb kako biste uključili ili isključili monitor.
- 3. G GameVisual:
	- Pritisnite ovaj tipkovnički prečac za izbor između osam unaprijed zadanih video načina rada (Režim prizora, Način rada za utrke, Način rada za kino, RTS/RPG režim, FPS režim, sRGB režim i MOBA režim i Korisnički režim) s tehnologijom GameVisual™ Video Intelligence Technology.
- 4. GB Gumb GamePlus:
	- **• GamePlus**: Funkcija GamePlus pruža komplet alata i stvara bolje okruženje za igre za korisnike tijekom igranja različitih vrsta igara. Uz to, funkcija Nišan dizajnirana je posebno za nove igrače ili početnike zainteresirane za igre pucačina (eng. First Person Shooter) (FPS).

Da biste aktivirali GamePlus:

• Odaberite **GamePlus** za pristup GamePlus glavnom izborniku.

- Aktivira funkciju Nišan, Tajmer, FPS brojilo ili Poravnanje zaslona.
- Pomaknite tipku  $\equiv(\bigcirc)$  gore/dolje kako biste odabrali i pritisnite  $\mathbf{E}(\text{O})$  za potvrdu željene funkcije. Pritisnite  $\times$  za isključivanje i izlaz.
- Nišan/Tajmer/FPS brojilo može se izmjenjivati pritiskom 5-smjerne tipke .
- Ako želite aktivirati Snajper, trebate deaktivirati HDR na uređaju.

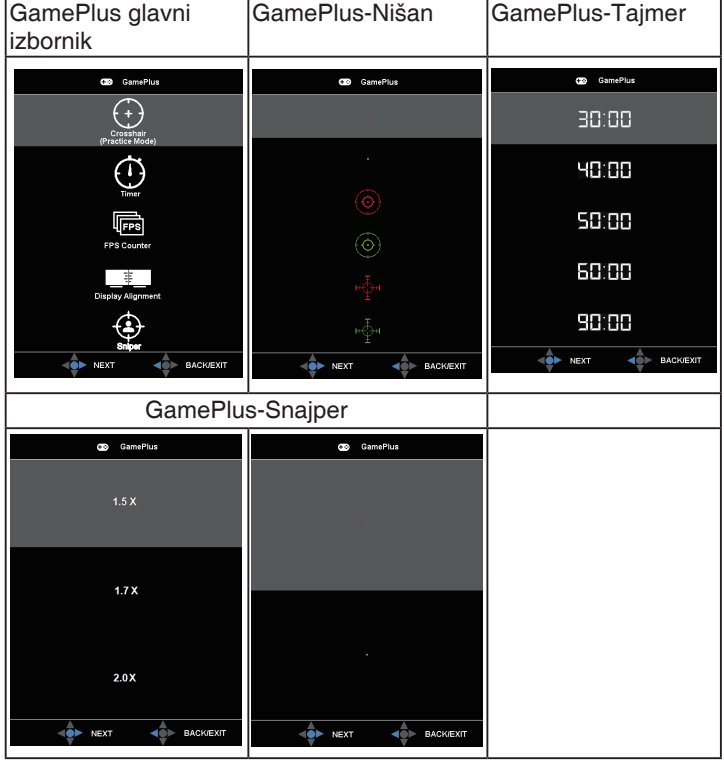

- 5. Gumb Zatvori:
	- Izlaz iz OSD izbornika.
- 6.  $\mathbf{E}$  (5-smjerni) Gumb:
	- Uključuje OSD izbornik. Određuje izabranu stavku OSD izbornika.
	- Povećava/smanjuje vrijednosti ili pomiče odabir gore/dolje/lijevo/desno

### <span id="page-12-0"></span>**2.1 Prilagodba monitora**

- Za optimalni prikaz preporučujemo da gledate u cijeli zaslon monitora i zatim prilagodite monitor na najugodniji kut.
- Držite stalak kako monitor ne bi pao dok mijenjate kut.
- Možete prilagoditi kut monitora od +20˚ to -5˚, a kosinu možete prilagoditi 15˚ ulijevo ili udesno. Također možete prilagoditi visinu monitora za 12cm. Također možete prilagoditi zakretanje monitora za 90˚.

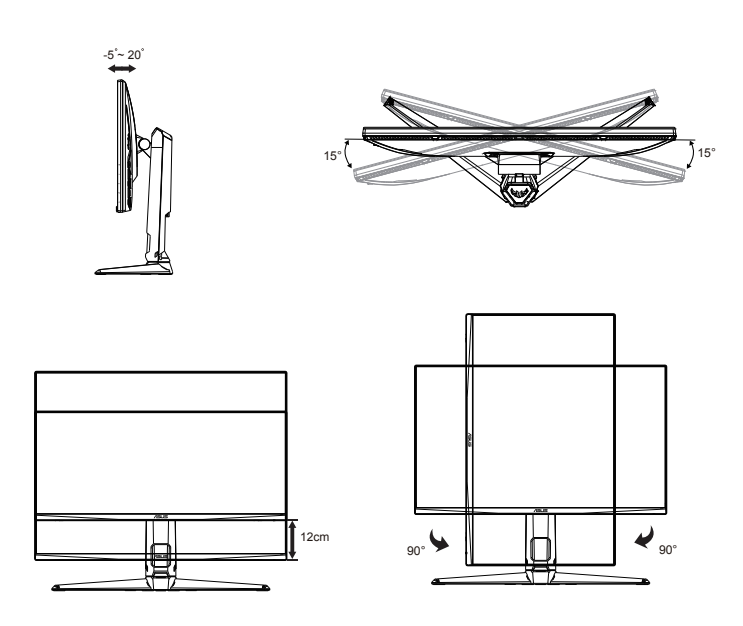

### <span id="page-13-0"></span>**2.2 Odvajanje kraka/baze (za VESA zidnu ugradnju)**

Odvojivi stalak ovog monitora je dizajniran posebno za VESA zidni nosač.

### **Odvajanje ručice/stalka**

- 1. Odvojite kabel napajanja i signalne kabele. Pažljivo postavite monitor prednjom stranom prema dolje na njegovu EPS ambalažu.
- 2. Skinite poklopce vijaka.
- 3. Skinite četiri (4) vijka za pričvršćivanje kraka na stražnju stranu monitora.
- 4. Odvojite stalak (krak i bazu) s monitora.

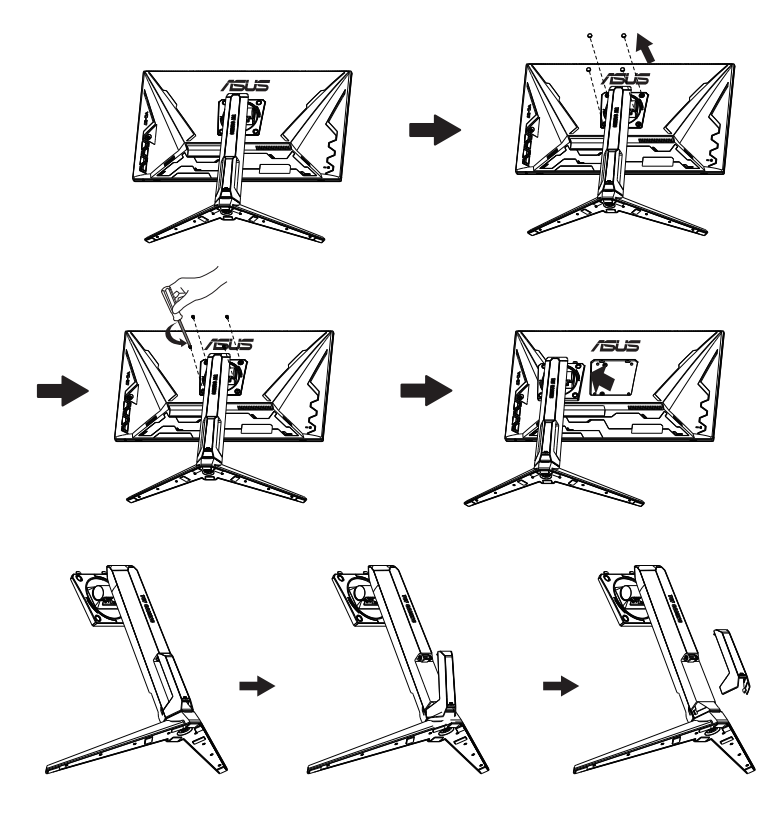

# <span id="page-14-0"></span>**2.3 Vanjske dimenzije**

Jedinica: mm

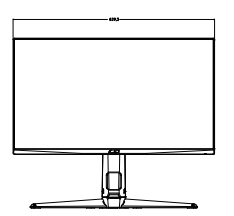

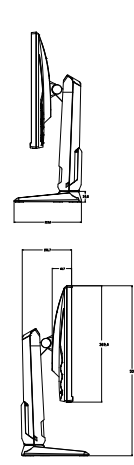

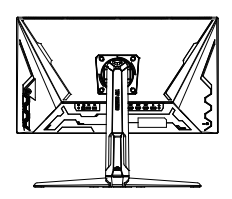

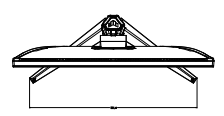

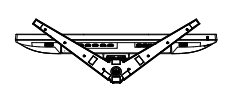

### <span id="page-15-0"></span>**3.1 OSD izbornik (Zaslonski izbornik)**

### **3.1.1 Kako ponovno konfigurirati**

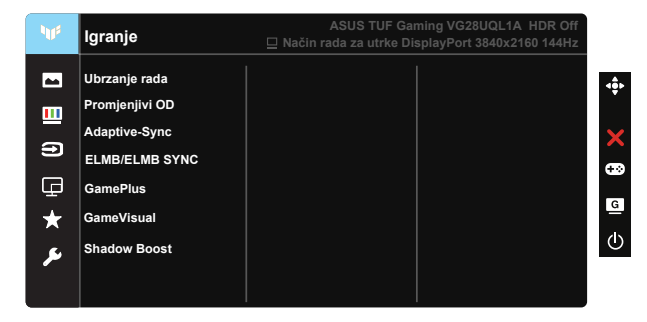

- 1. Pritisnite središnju 5-smjernu tipku kako biste aktivirali OSD izbornik.
- 2. Koristite gumbe  $\nabla$  i  $\blacktriangle$  za prijelaz između opcija u izborniku. Pomicanjem od jedne ikone do druge označuje se naziv mogućnosti.
- 3. Za odabir označene stavke na izborniku pritisnite središnju tipku.
- 4. Koristite gumbe ▼ i ▲ za odabir željenog parametra.
- 5. Pritisnite središnju tipku za pristup kliznoj traci pa koristeći gumbe  $\nabla$  i , sukladno indikatorima u izborniku, napravite promjene.
- 6. Pritisnite ◄/► za pomicanje na lijevi/desni izbornik.

### <span id="page-16-0"></span>**3.1.2 Uvod u funkcije OSD izbornika**

#### **1. Igranje**

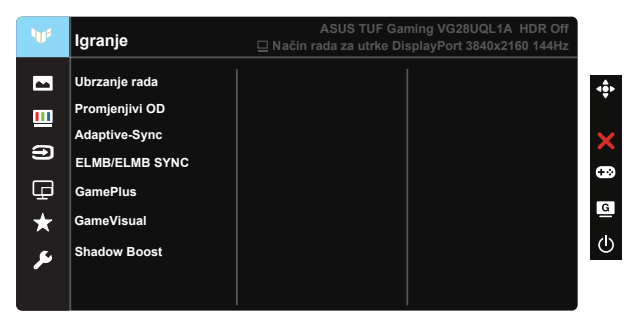

- Ubrzanje rada: Ova funkcija omogućuje prilagođavanje brzine osvježavanja.
- Promjenjivi OD: Ubrzava vrijeme odgovora pomoću tehnologije Over Drive. Uključujući Razina 0 - Razina 5.
- Adaptive-Sync (DP)/ FreeSync Premium (HDMI): Grafičkom izvor koji podržava funkciju Adaptive-Sync (DP)/ FreeSync Premium (HDMI) omogućuje dinamičko podešavanje broj osvježavanja ovisno o broju sličice u sekundi uobičajenog sadržaja za energetski efikasno ažuriranje zaslona s malim kašnjenjem i bez zastajkivanja.
- ELMB/ELMB SYNC: Omogućuje uključivanje funkcije kada je uključen Adaptive-Sync (DP)/ FreeSync Premium (HDMI). Ova funkcija eliminira pucanje slike, smanjuje dvostruku sliku i zamućenost pokreta za vrijeme igranja igara. Kada je Adaptive-Sync (DP)/ FreeSync Premium (HDMI) isključen, ta se funkcija može aktivirati samo kada je brzina osvježavanja 100 Hz, 120 Hz, 144 Hz.
- GamePlus: Aktivira funkciju Nišan, Tajmer, FPS brojilo, Poravnanje zaslona ili Snajper.
- GameVisual: Ova funkcija sadrži sedam podfunkcija koje možete odabrati prema željenim preferencijama.
- Shadow Boost: Poboljšanje tamne boje prilagođava gama krivulju monitora kako bi se obogatile tamne nijanse, tamne scene i predmeti postali mnogo vidljiviji.

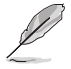

- U Način rada za utrke korisnik ne može konfigurirati Zasićenje , i ASCR funkcije.
- U sRGB režim rada, korisnik ne može konfigurirati Zasićenje, Ton kože, Temperatura boje, Svjetlina, Kontrast i ASCR funkcije.
- U MOBA režim rada korisnik ne može konfigurirati Zasićenje i ASCR funkcije.

#### **2. Slika**

Iz ove glavne funkcije možete podešavati Svjetlina, Kontrast, HDR, VividPixel, Upravljanje formatom i Filtar Za Plavo Svjetlo.

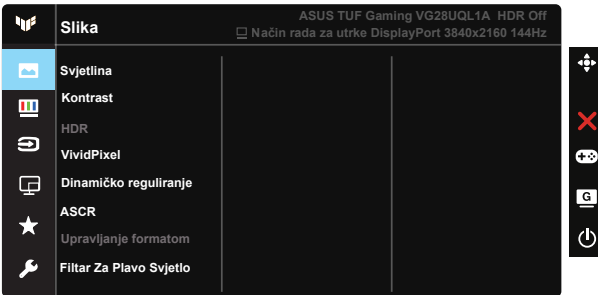

- Svjetlina: Opseg podešavanja je od 0 do 100.
- Kontrast: Opseg podešavanja je od 0 do 100.
- HDR: Visoki dinamički raspon (eng. High Dynamic Range). Sadrži HDR načina rada (ASUS Cinema HDR, ASUS Gaming HDR i Konzolni način rada).
- Dinamičko reguliranje: Dinamiko lokalno reguliranje, uključite ovu značajku radi poboljšanja dinamičkog kontrasta.
- VividPixel: Tehnologija ASUS Exclusive koja donosi realne vizualne efekte za kristalno jasno iskustvo orijentirano na uživanje u detaljima. Opseg podešavanja je od 0 do 100.
- ASCR: Odaberite UKLJUČENO ili ISKLJUČENO za omogućavanje ili onemogućavanje funkcije dinamičkog omjera kontrasta.
- Upravljanje formatom: Prilagođava omjer formata na "Puni" i 4:3, 16:9 (24"W).
- Filtar Za Plavo Svjetlo: Prilagodite razinu energije plavog svjetla emitiranog iz LED pozadinskog svjetla.

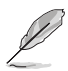

- Kad je aktiviran Filtar za plavo svjetlo, automatski će se uvesti zadane postavke za Standardni režim.
- Između Razina 1 i Razina 3, korisnik može konfigurirati funkciju Svjetlina.
- Razina 4 je optimizirana postavka. Funkciju Svjetlina korisnik ne može konfigurirati.
- Monitor upotrebljava ploču s niskom razinom plave svjetlosti koji je sukladan s TUV Rheinland uz način rada s tvorničkim/zadanim postavkama.

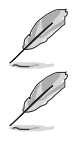

• 4:3 je dostupan samo ako je ulazni izvor u formatu 4:3.

Kako biste izbjegli naprezanje očiju, pripazite na sljedeće:

- U slučaju dugotrajnog rada, korisnici se povremeno trebaju udaljiti od zaslona. Preporučuju se kratke stanke (barem 5 minuta) nakon oko 1 sat neprekidnog rada za računalom. Kraće ali češće stanke učinkovitije su od jedne dugotrajne pauze.
- Ako želite smanjiti naprezanje i suhoću očiju, preporučuje se povremeno skretanje pažnje na udaljene predmete.
- Naprezanje očiju možete smanjiti vježbama za oči. Često ponavljajte ove vježbe. U slučaju da se ne uspijete riješiti naprezanja očiju, javite se liječniku. Vježbe za oči: (1) Ponavljajte gledanje gore i dolje (2) Polagano okrećite oči (3) Pomičite oči dijagonalno.
- Plava svjetlost visoke energije može dovesti do naprezanja očiju i AMD (starosne degeneracije makule). Pomoću filtra za plavu svjetlost smanjite do 70 % štetne plave svjetlosti kako biste izbjegli CVS (sindrom računalnog vida).

#### **3. Boja**

Odaberite željenu boju slike iz ove funkcije.

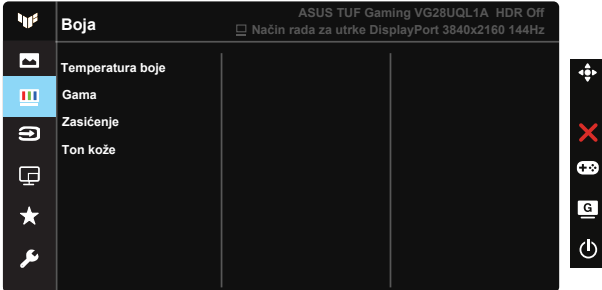

- Temperatura boje: Sadrži tri unaprijed zadana načina rada (Hladna, Normalna, Topla) i Korisnički režim.
- Gama: Sadrži tri gama načina rada uključujući 1.8, 2.2, 2.5.
- Zasićenje: Opseg podešavanja je od 0 do 100.
- Ton kože: Sadrži tri režima boje uključujući Crvenkasto, Prirodno i Žućkasto.

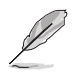

• U Korisnički režim, boje R (Crvena), G (Zelena) i B (Plava) može konfigurirati korisnik; opseg podešavanja je od 0 do 100.

#### **4. Odabir ulaza**

Odaberite željeni ulazni izvor i izmjenjujte funkciju automatskog otkrivanja ulaza. Ulazni izvor monitora neće sa automatski uključiti kad je funkcija Automatska detekcija ulaza onemogućena.

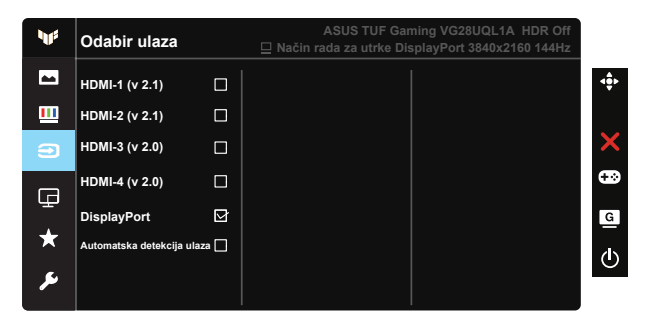

#### **5. Postava PIP/PBP**

Postava PIP/PBP omogućuje otvaranje jednog ili više pomoćnih prozora povezanih s bilo kojeg video izvora.

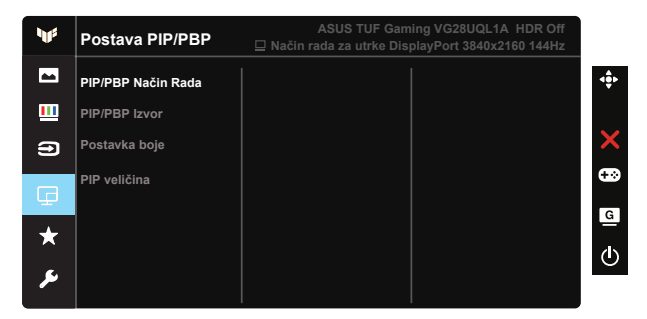

- PIP/PBP način rada: Odaberite PIP, PBP ili ga isključite.
- PIP/PBP izvor: Odabire izvor video ulaza između HDMI-1 (v 2.1), HDMI-2 (v 2.1), HDMI-3 (v 2.0), HDMI-4 (v 2.0) ili DisplayPort
- Postavka boje: Podešavanje Postavke boje.
- PIP veličina: Prilagođava PIP veličinu na "Mala", "Srednja" ili "Velika".

#### **5. MyFavorite**

Pomoću ove glavne funkcije možete podesiti Prečica i Prilagođeno Podeš.

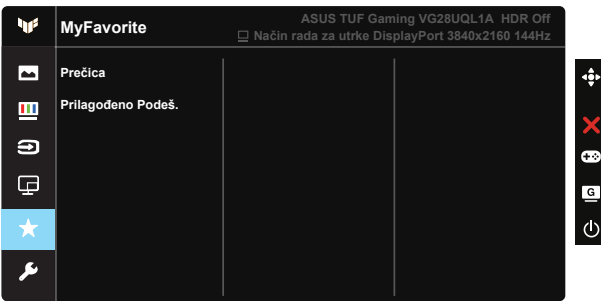

- Prečica: Korisnik može odabrati "GamePlus", "GameVisual", "Svietlina", "Kontrast", "Postava PIP/PBP", "Odabir ulaza", "HDR", "Filtar Za Plavo Svjetlo", "Temperatura boje", "Glasnoća", "MyFavorite-1 (Load)", "MyFavorite-2 (Load)" podesiti tipku prečaca.
- Prilagođeno Podeš.: Možete podesiti postavku prema želji.

#### **6. Postava sustava**

Prilagođava konfiguraciju sustava.

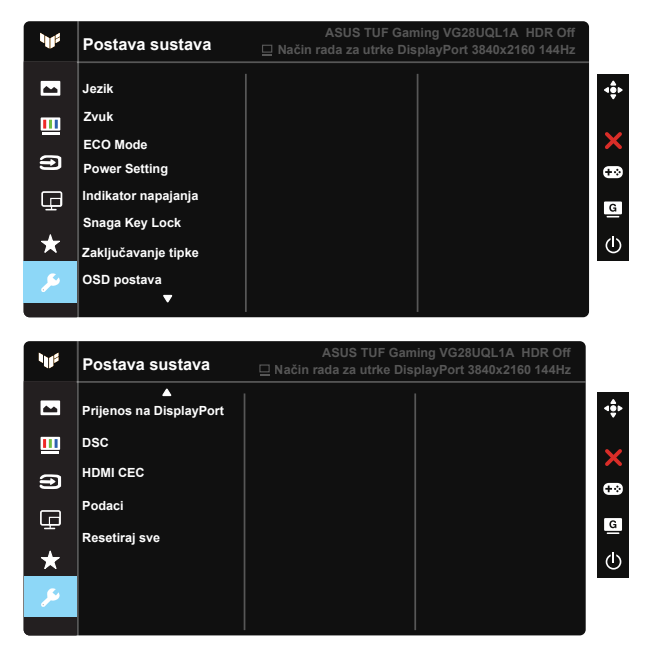

• Jezik: Odaberite jezik za OSD izbornik. Mogući odabir su: Engleski, Francuski, Njemački, Španjolski, Talijanski, Nizozemski, Ruski, Poljski, Češki, Hrvatski, Mađarski, Rumunjski, Portugalski, Turski, Pojednostavljeni Kineski, TradicionalniKineski, Japanski, Korejski, Perzijski, Tajlandski i Indonezijski, Ukrajina .

- Zvuk: Prilagođava razinu glasnoće izlaza ili utišava zvuk.
- ECO Mode: Aktivirajte ekološki način rada radi štednje energije.
- Podešavanje snage: Upotrijebite za odabir Standardni režim ili Štedni način rada.
- Indikator napajanja: Uključuje/isključuje LED indikator napajanja.
- Snaga Key Lock: Za onemogućavanje / omogućavanje tipke za ukliučivanie.
- Zaključavanje tipke: Onemogućava sve funkcije tipki. Pritiskanje tipke za dolje tijekom više od pet sekundi onemogućit će funkciju zaključavanje tipki.
- OSD postava: Prilagođava OSD istek vremena, DDC/CI i Prozirnost OSD zaslona.
- Prijenos na DisplayPort: Promijenite DP verziju na 1,2 ili 1,4.
- DSC: Uključivanje i isključivanje DSC.
- HDMI CEC: Uključivanje i isključivanje HDMI CEC.
- Podaci: Prikazuje informacije o monitoru.
- Resetiraj sve: Odabire "Da" za vraćanje svih postavki na tvornički zadane vrijednosti.

## <span id="page-23-0"></span>**3.2 Tehnički podaci**

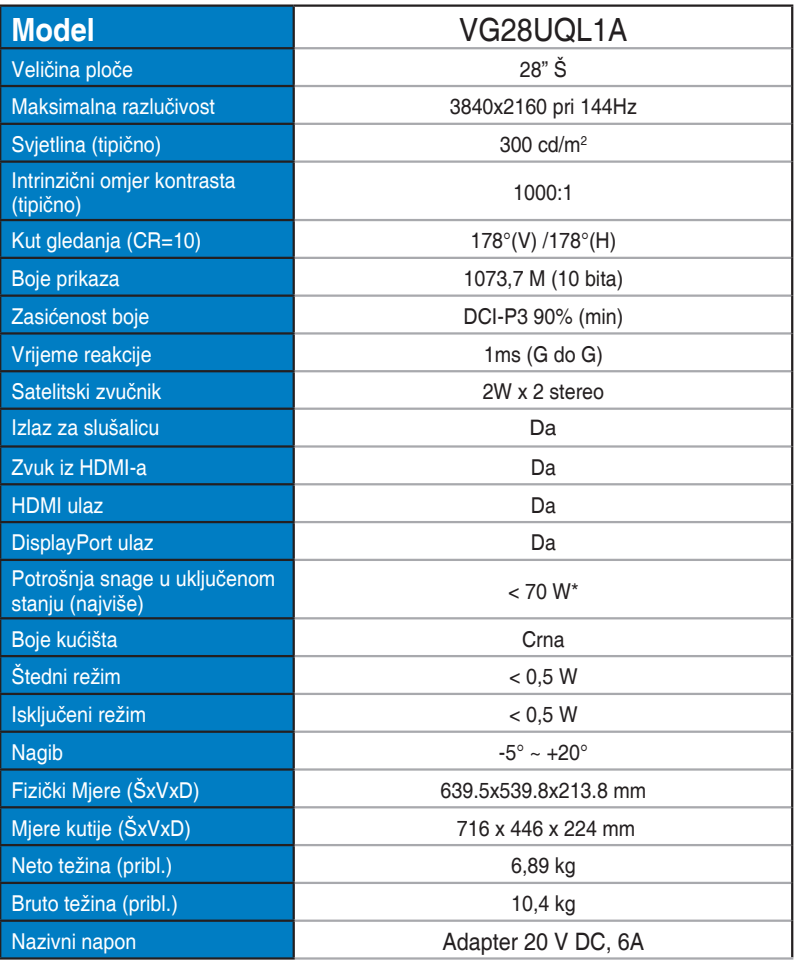

# <span id="page-24-0"></span>**3.3 Česta pitanja i rješavanje problema (FAQ)**

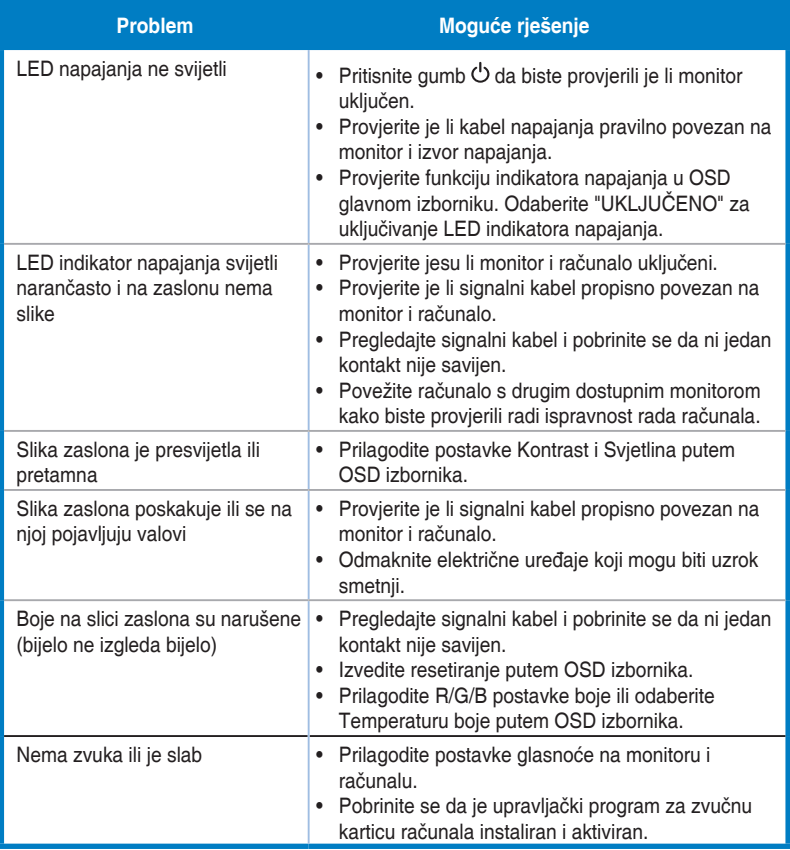

### <span id="page-25-0"></span>**3.4 Popis podržanih vremenskih postavki**

### **HDMI2.0**

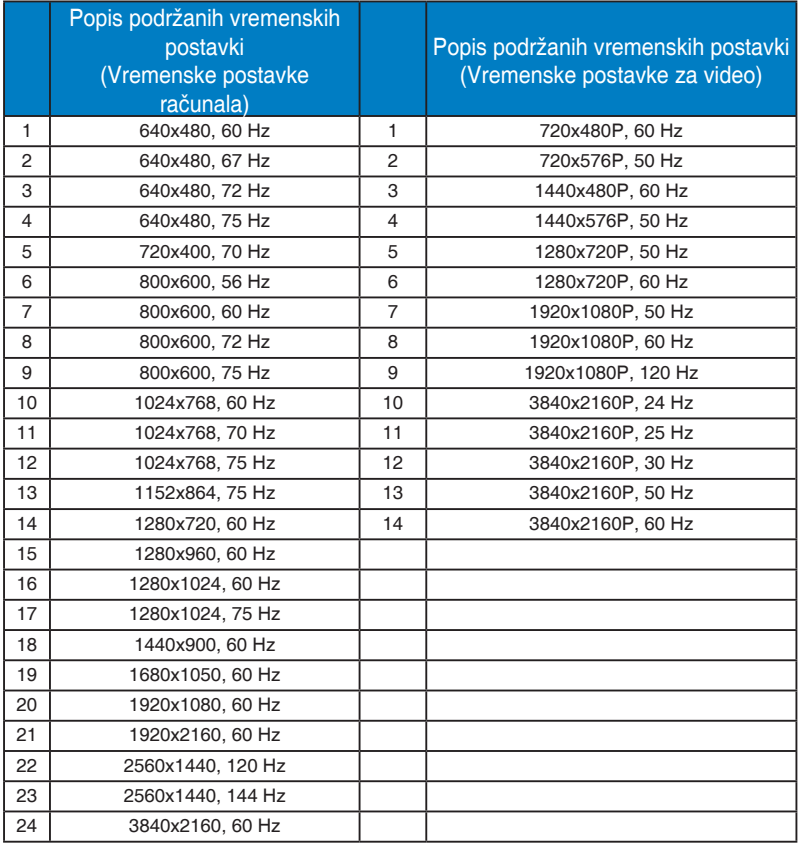

### **HDMI2.1**

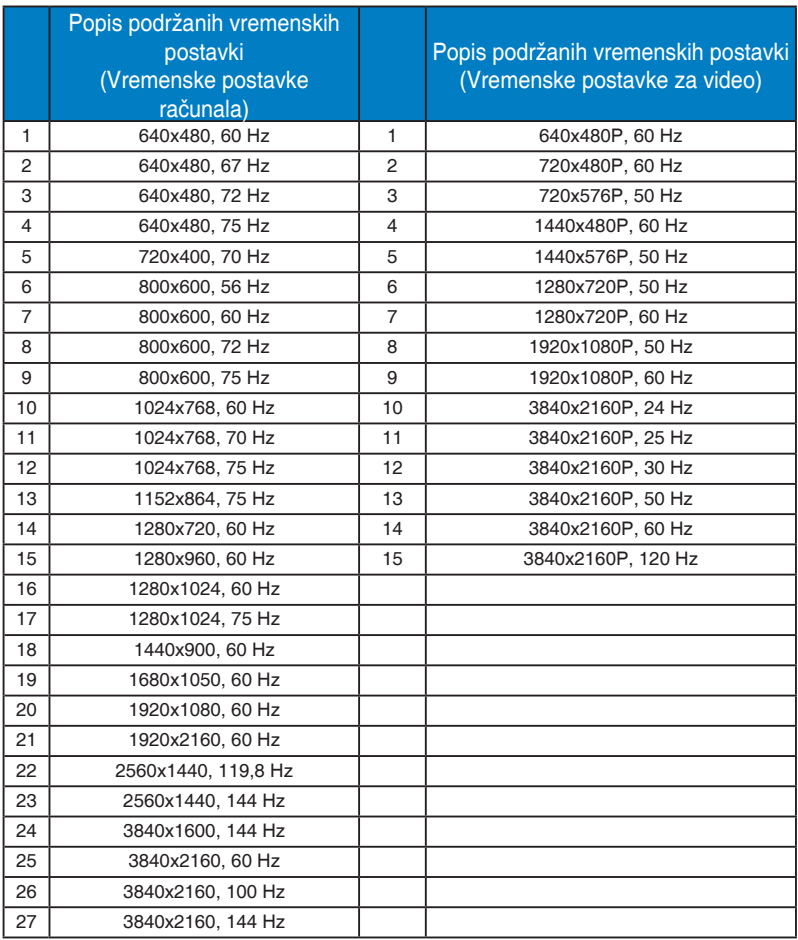

### **DP1.4 (HDR400)**

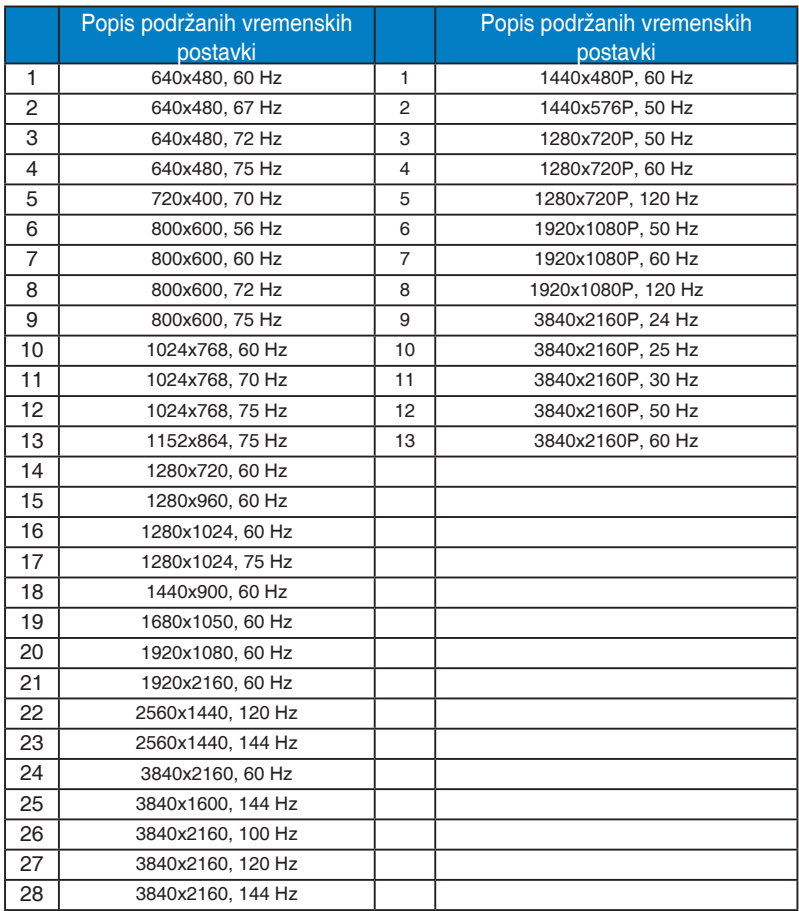

\* Modeli koji nisu navedeni u prethodnim tablicama neće biti podržani. Za optimalnu razlučivost preporučujemo da odaberete režim naveden u prethodnim tablicama.